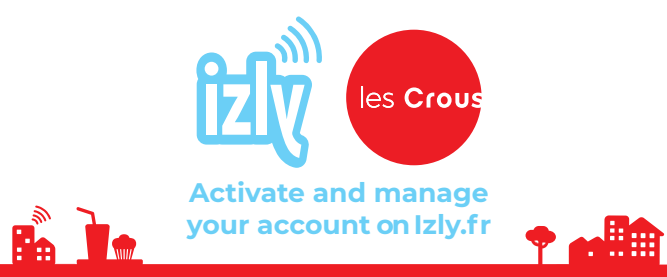

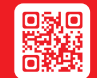

The Izly app is available for free download from the App store, Google play and Windows phone store.

## **How can I top up my Izly account? 5**

• With your debit card online starting **from €10** online at Izly.fr or at the Izly kiosks in the university restaurants • With your bank account starting **From €5** at Izly.fr

**6** How can I pay with Izly? • **With your contactless student card** • **With your smartphone** on the Izly app: create a QR code to present at the tills or kiosks

## **7** How can I recover the money from  **my account?**

You can send money from your Izly account to your bank account by:

• **The Izly app** using your PIN code (a 6-digit code)

• **Your account on Izly.fr:** using your PIN code (a 6-digit code)

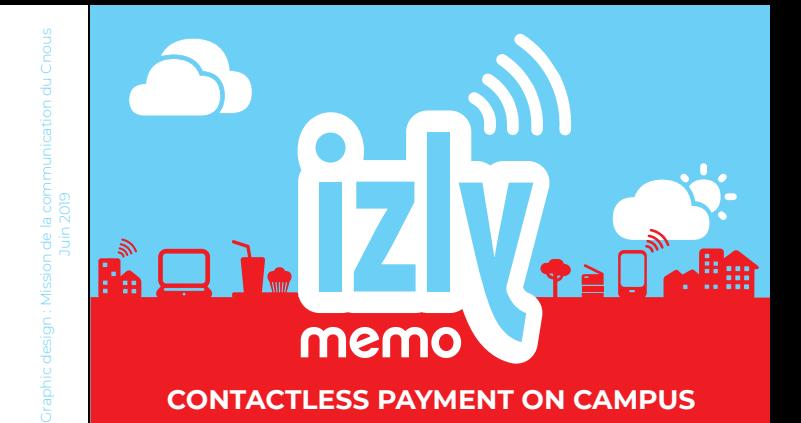

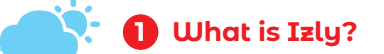

It's a way of making contactless payments on campus. With Izly, you can pay with your

**Milli** 

**2** Why choose Izly?

• **It's more convenient:** no need to have cash with you • **It's faster:** reduced waiting time at the tills • **It's safer:** your bank details and personal **i 2 L's a way of matrices**<br>
it's a way of matrices on campus. With<br>
smartphone or y<br> **2 Why choose Izly**:<br> **12's more convenient:** no r<br> **12's faster:** reduced waitir<br> **11's safer:** your bank detail information are

## **What can I pay for with Izly?**

• **Meals** at Crous restaurants and cafeterias • **Services on campus** (photocopying, vending machines, laundry...) • **Online orders** on the Crous and university websites **<sup>3</sup>**

**And as a bonus:**

Create a "kitty" with friends and take advantage of Izly's special offers!

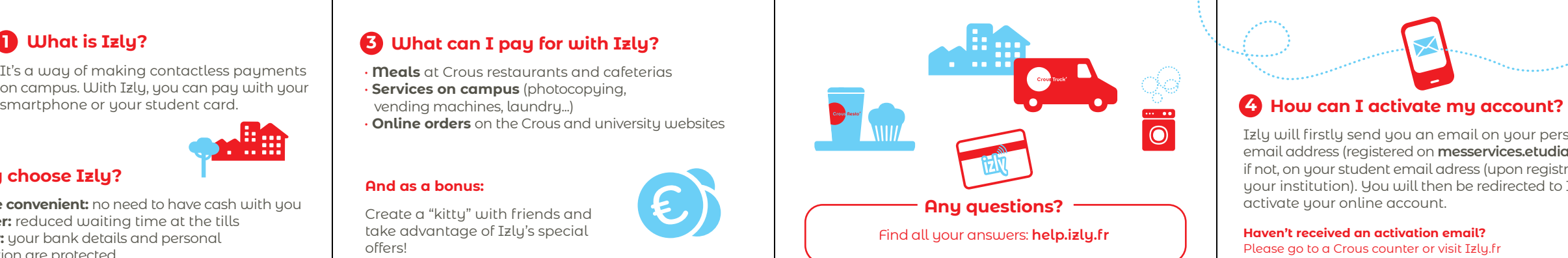

Izly will firstly send you an email on your personnal email address (registered on **messervices.etudiant.gouv.fr**), if not, on your student email adress (upon registration with your institution). You will then be redirected to Izly.fr to

**Haven't received an activation email?**  Please go to a Crous counter or visit Izly.fr

<u> Producción </u>